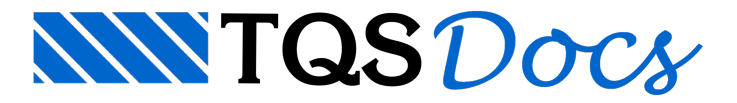

## Critérios de Projeto

Os critérios de projeto utilizados são os "default" do sistema TQS $\degree$ . Para verificar se critérios utilizados em seu projeto são iguais aos "default", basta, no Gerenciador Estrutural, executar o comando "Edifício" - "Critérios" -"Gerenciador de Critérios".

A única alteração que será feita é com relação ao "Multiplicador de deslocamentos verticais para simular deformação lenta". Como as combinações de protensão já possuem valores definidos para estasimulação, não é necessário o utilizarmos.

Para alterá-lo, no Gerenciador Estrutural devemos ativar o "Grelha-TQS" e executar "Editar" - "Critérios" - "Critérios Gerais":

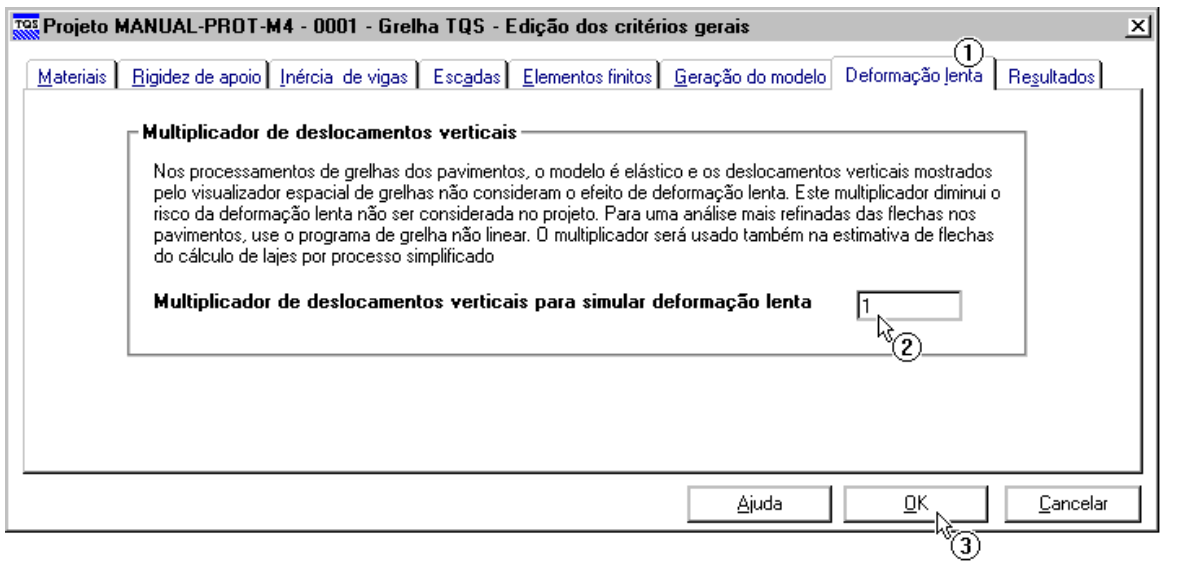

- (1) Clique naaba"Deformação Lenta";
- (2) Altere o valor para 1,0;
- (3) Clique no botão "OK".